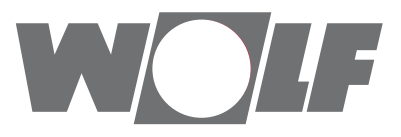

# **Руководство по монтажу и эксплуатации** Интерфейсный модуль WOLF Link home/WOLF Link pro **WRS**

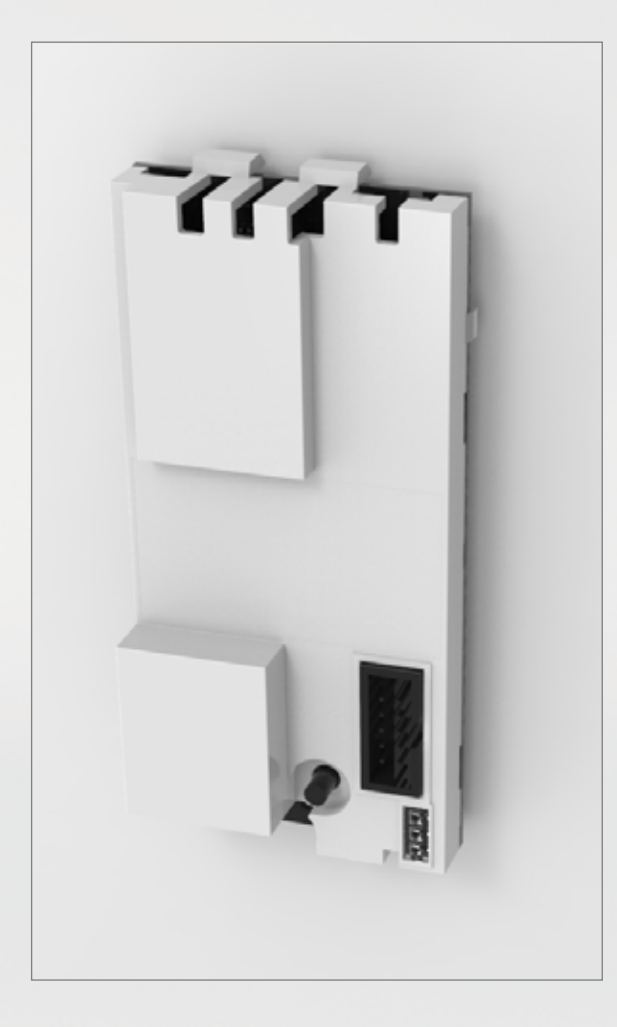

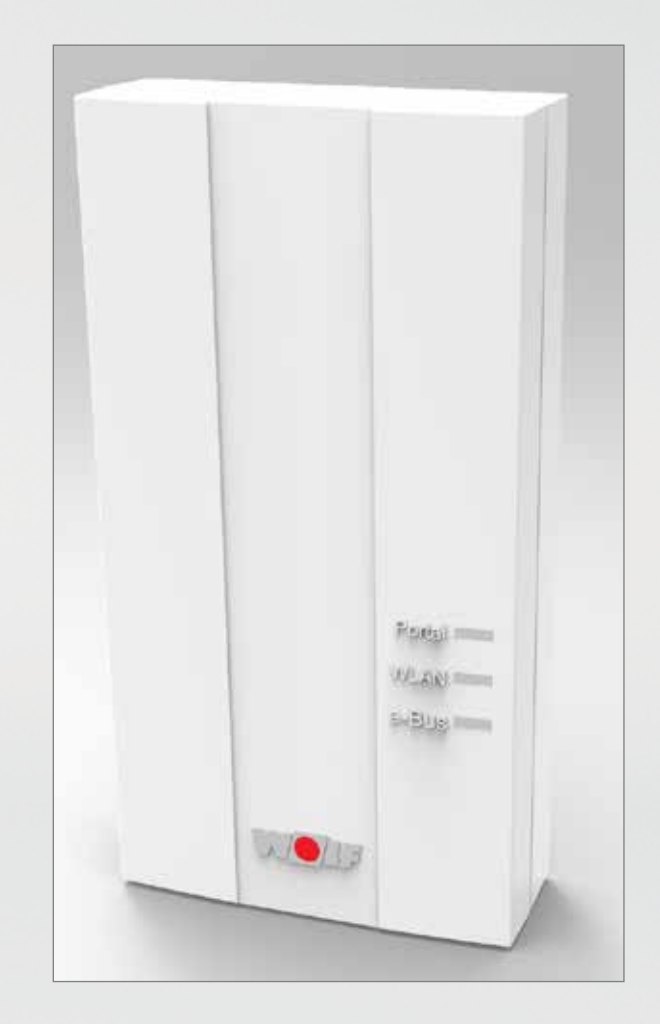

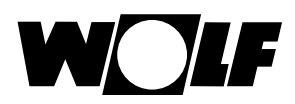

# **Содержание**

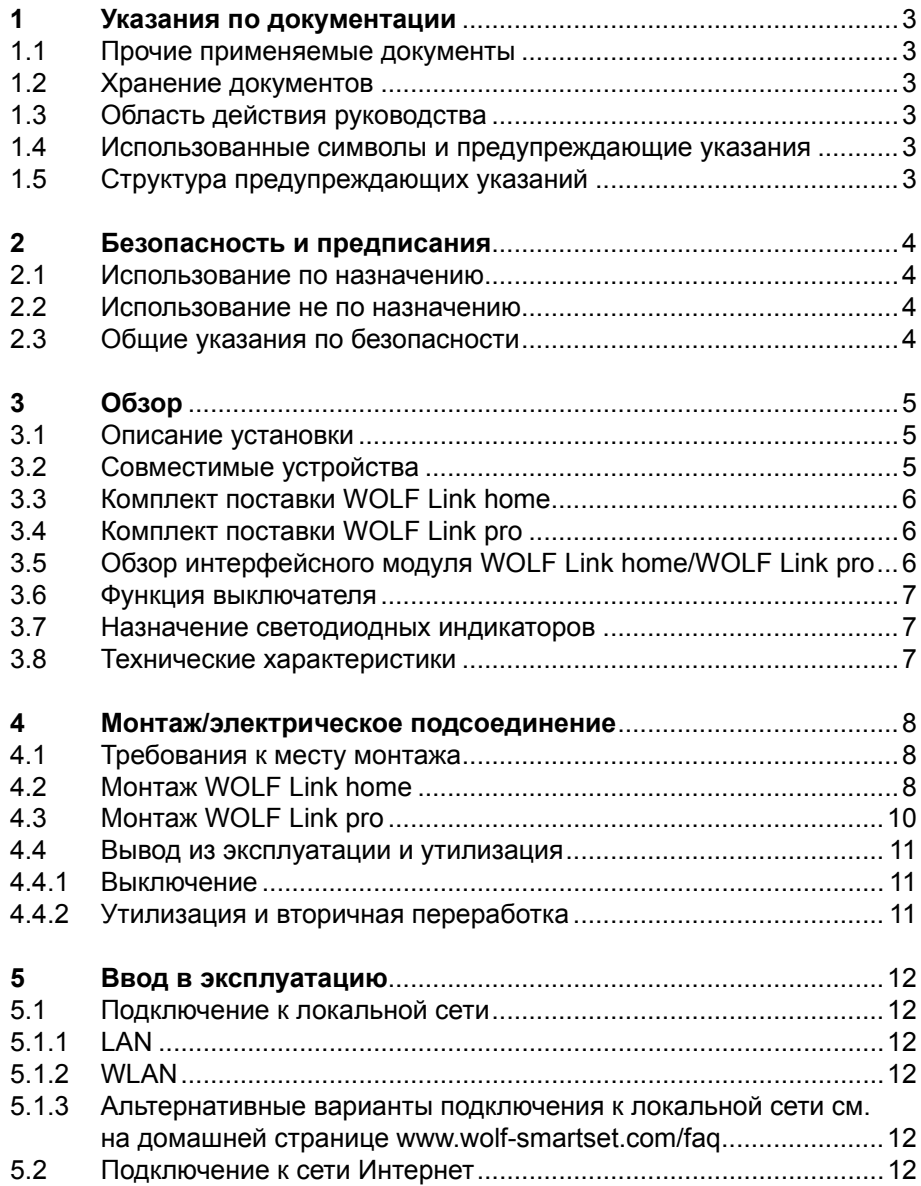

# <span id="page-2-0"></span>**1 Указания по документации**

### **1.1 Прочие применяемые документы**

Руководство по монтажу и эксплуатации изделия и всех используемых дополнительных модулей и иного дополнительного оборудования.

### **1.2 Хранение документов**

Эксплуатирующая организация или пользователь установки обеспечивает хранение всех руководств.

Данное руководство по монтажу и эксплуатации, а также все прочие применяемые руководства следует передать эксплуатирующей организации или пользователю установки.

#### **1.3 Область действия руководства**

Данное руководство по монтажу и эксплуатации действительно для интерфейсных модулей WOLF Link home и WOLF Link pro, которые далее в тексте фигурируют под общим обозначением Link.

#### **1.4 Использованные символы и предупреждающие указания**

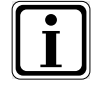

Этот символ указывает на дополнительную информацию.

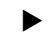

Этот символ указывает на необходимое действие.

Предупреждающие указания в тексте предупреждают о возможных опасностях перед началом указания о выполнении какого-либо действия. Предупреждающие указания с помощью пиктограммы и сигнального слова указывают на возможную серьезность опасности.

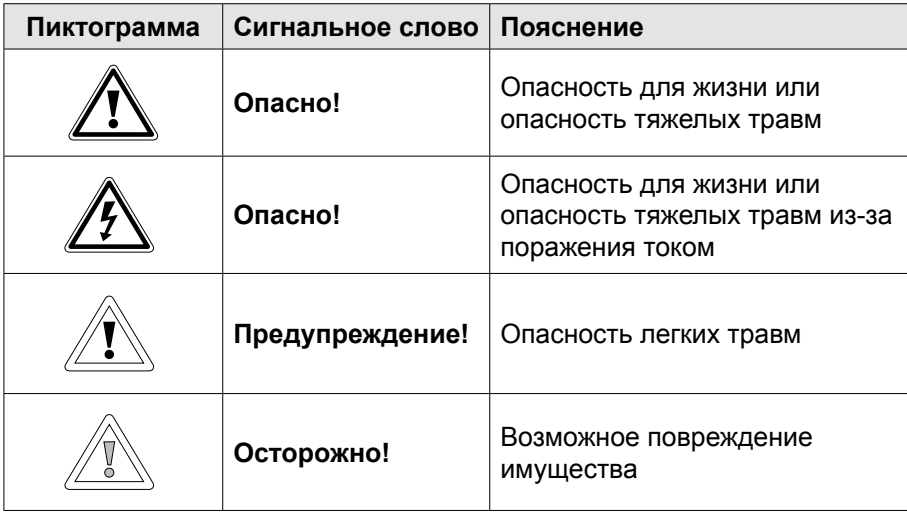

### **1.5 Структура предупреждающих указаний**

Предупреждающие указания в данном руководстве отмечены пиктограммой и отделены верхней и нижней линиями. Предупреждающие указания имеют следующую структуру:

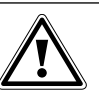

#### **Сигнальное слово**

**Вид и источник опасности.**

- Объяснение опасности.
- **Указание по предотвращению опасности.**

#### <span id="page-3-0"></span> $\overline{2}$ Безопасность и предписания

Необходимо обязательно соблюдать общие указания по безопасности.

#### $2.1$ Использование по назначению

Интерфейсный модуль Link используется только в комбинации с изделиями WOLF.

К использованию по назначению также относится соблюдение всех применимых документов.

#### $2.2$ Использование не по назначению

Любое другое применение рассматривается как использование не по назначению и является недопустимым. При любом другом применении, а также при внесении изменений в изделие, также в рамках монтажа и установки, пропадает действие гарантии. Ответственность за данный риск несет только эксплуатирующая организация.

Данное изделие не предназначено для использования лицами (включая детей) с ограниченными физическими, сенсорными или умственными способностями или лицами, не обладающими достаточным опытом и/или знаниями, за исключением случаев, если такие лица для собственной безопасности работают под надзором ответственного лица или получили от такого лица инструктаж по использованию прибора.

#### $2.3$ Общие указания по безопасности

Монтаж и ввод в эксплуатацию интерфейсного модуля Link должен выполняться квалифицированным специалистом. Электрическое подключение должно выполняться только квалифицированными электриками.

- Перед работами с электрическими компонентами необходимо обесточить установку и все подключенные компоненты.
- Необходимо учесть, что даже после выключения сетевого выключателя на электрические компоненты установки подается напряжение.
- Для замены неисправных или дефектных деталей необходимо использовать только оригинальные запасные части компании WOLF.
- Запрещается демонтировать, каким-либо образом обходить или выводить из строя предохранительные и контрольные устройства и приспособления.
- Эксплуатировать установку разрешается только в том случае, если она находится в технически безупречном состоянии.
- Необходимо незамедлительно устранять неисправности и поломки, которые отрицательно влияют на безопасность.
- $\blacktriangleright$  Если для хозяйственной воды установлена температура выше 60 °С, необходимо установить в систему термостатический смеситель.
- Провода электропитания напряжением 230 В необходимо прокладывать отдельно от проводов шины eBus.

#### 3 Обзор

#### $3.1$ Описание установки

Интерфейсные модули Link home и Link pro обеспечивают удаленный доступ к системам регулирования WOLF для отображения состояний или измеренных значений, а также для изменения параметров через защищенное интернет-соединение. Модуль WOLF Link home предназначен для встраивания в установку, а модуль WOLF Link pro для настенного монтажа.

Оба интерфейсных модуля можно подключить к имеющейся сети через сетевой кабель (LAN) или без использования кабеля (WLAN). Управление модулями осуществляется через приложение WOLF Smartset App (для iOS и Android), вне зависимости от программной среды через портал WOLF (требуется разрешение на доступ в сеть Интернет) или через приложение для Windows PC «WOLF Smartset».

Указание!

#### Множественный доступ

Одновременный доступ к установке возможен только для одного пользователя.

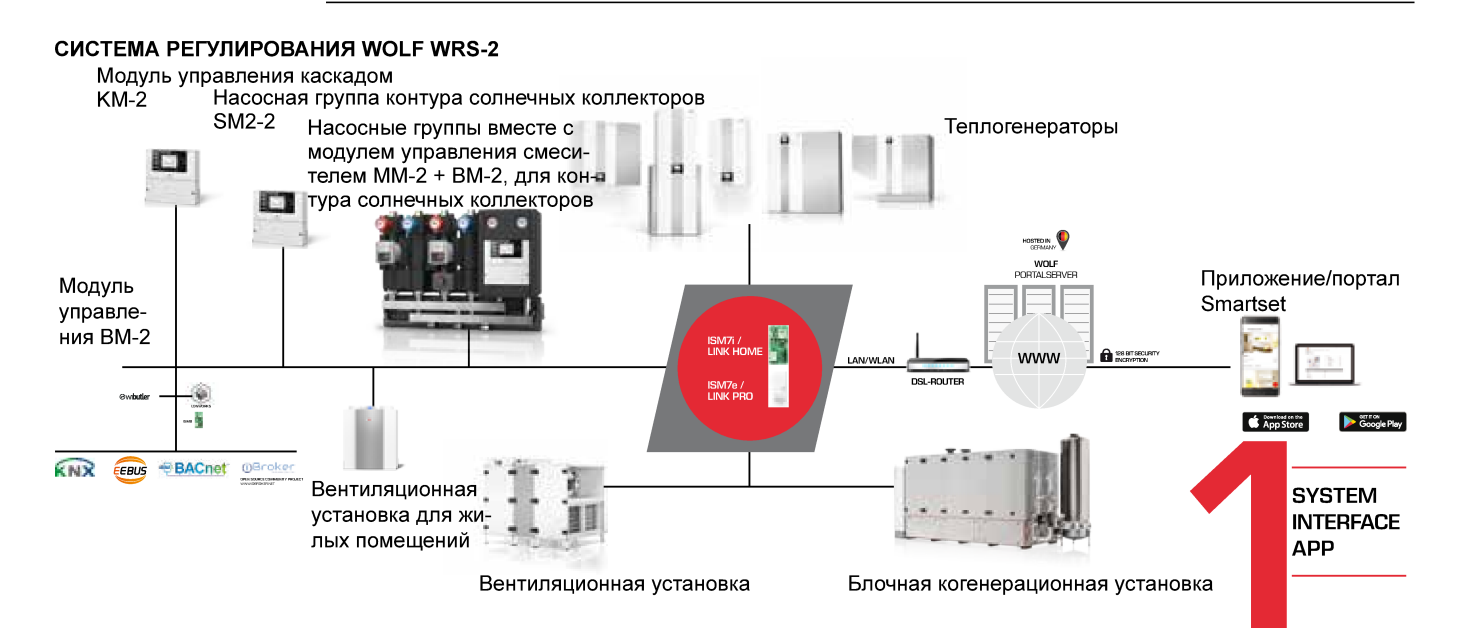

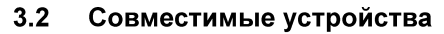

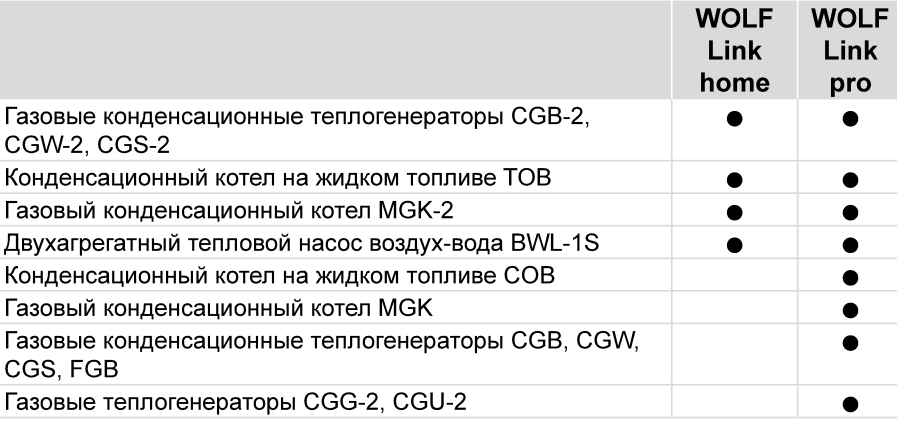

о Возможно в сочетании с теплогенератором, совместимым с WOLF Link home, полный объем функций имеется только у устройств с актуальной версией программного обеспечения.

<span id="page-5-0"></span>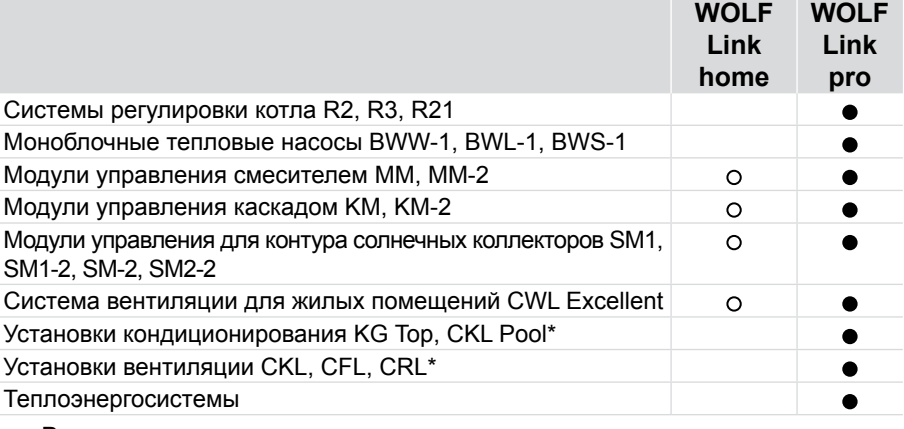

- Возможно в сочетании с теплогенератором, совместимым с WOLF Link home, полный объем функций имеется только у устройств с актуальной версией программного обеспечения.
- \* На устройстве должен присутствовать интерфейс Modbus, специальные программы не отображаются.

#### **3.3 Комплект поставки WOLF Link home**

Проверьте комплект поставки на основании нижеследующего списка.

- − Интерфейсный модуль WOLF Link home
- − Руководство по монтажу и эксплуатации
- − Соединительный кабель
- − Сетевой кабель
- − 3 клейких кабельных крепления
- − Дополнительная наклейка для нанесения на устройство

### **3.4 Комплект поставки WOLF Link pro**

Проверьте комплект поставки на основании нижеследующего списка.

- − Интерфейсный модуль WOLF Link pro
- − Руководство по монтажу и эксплуатации
- − Сетевой кабель
- − Блок питания и кабель USB для электропитания
- − Соединительный кабель eBus
- − 3 зажима для разгрузки кабеля от натяжения
- − Дополнительная наклейка для нанесения

#### **3.5 Обзор интерфейсного модуля WOLF Link home/WOLF Link pro**

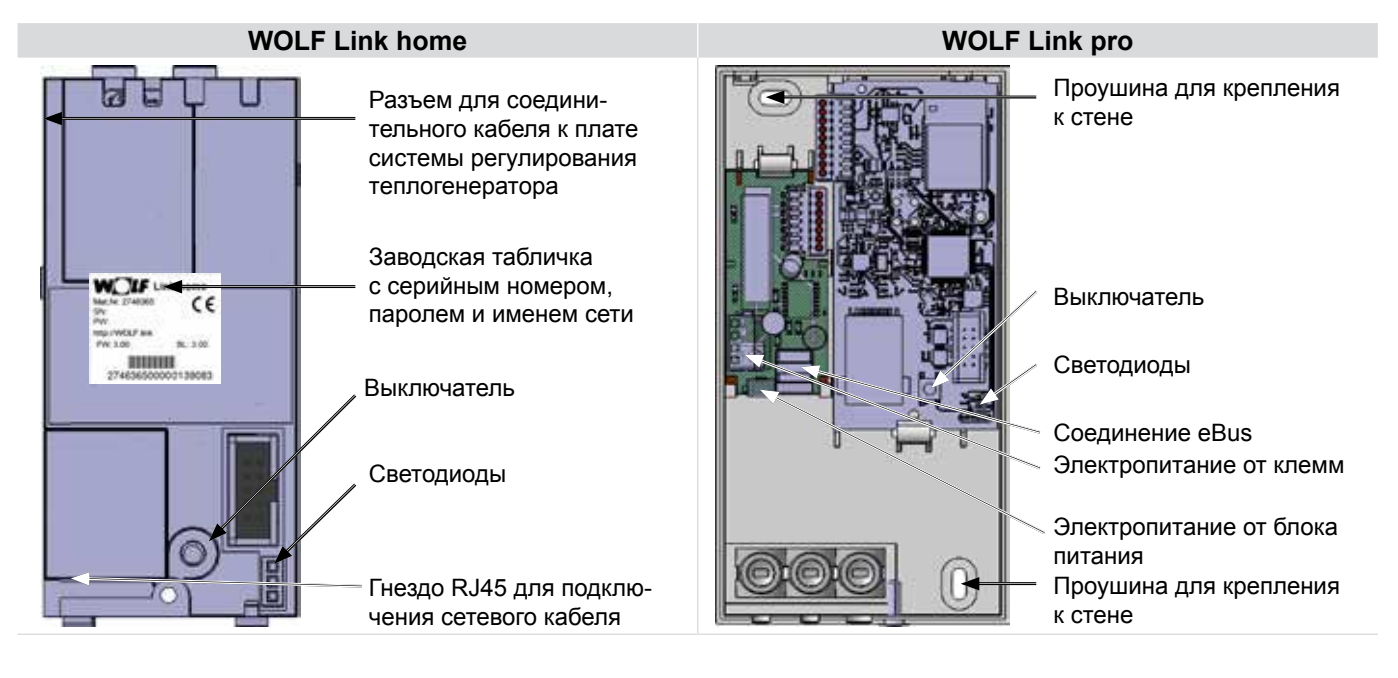

### <span id="page-6-0"></span>**3.6 Функция выключателя**

При нажатом выключателе светодиоды начинают загораться. В зависимости от требуемой функции выключатель следует отпустить при определенной комбинации горения светодиодов.

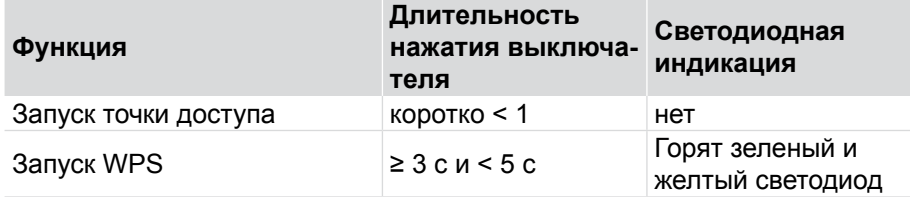

Остальные функции выключателя описаны в разделе вопросов и ответов.

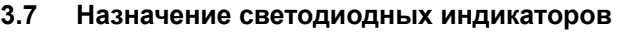

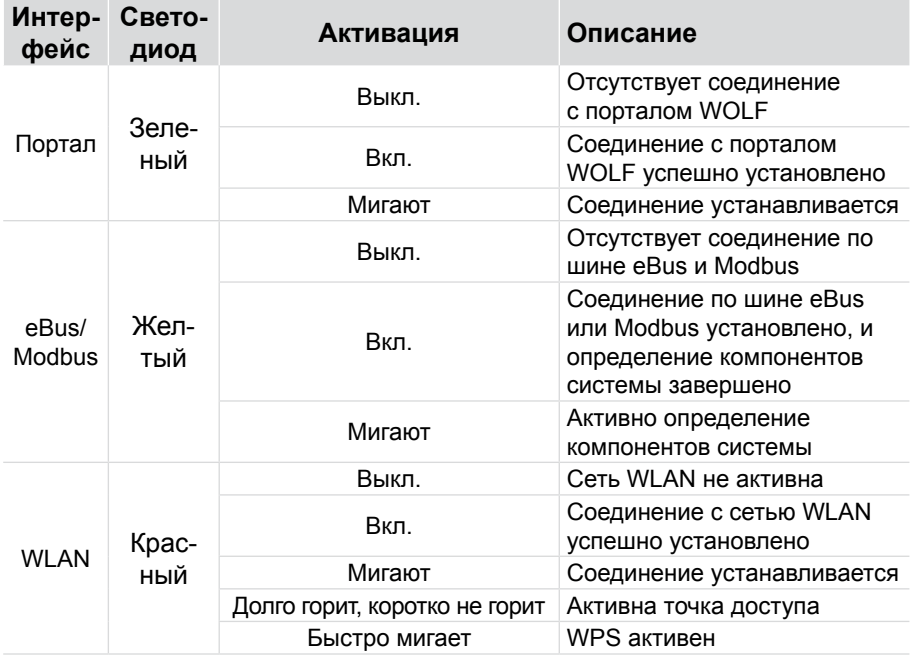

#### **3.8 Технические характеристики**

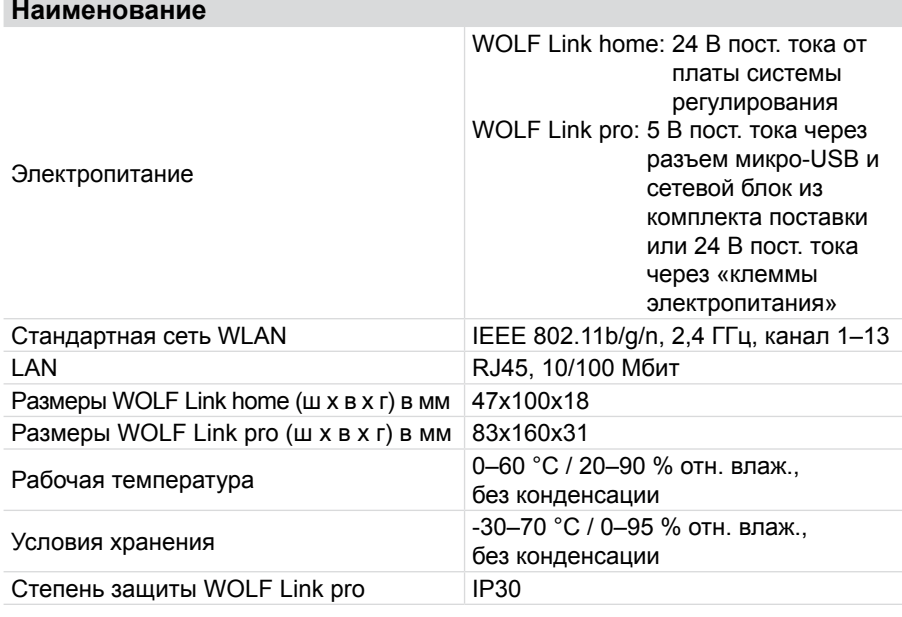

<span id="page-7-0"></span>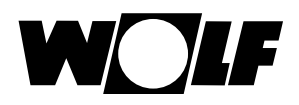

### **4 Монтаж/электрическое подсоединение**

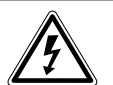

### **Опасно!**

**Опасность для жизни из-за ненадлежащего подключения!** Ненадлежащее подключение к электрической сети может вызвать опасность для жизни.

- X Подключение к электрической сети должно выполняться только квалифицированным электриком.
- **Все работы с электрическими компонентами должны выполняться** согласно общепринятым нормам и правилам.

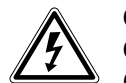

#### **Опасно!**

**Опасность для жизни из-за поражения электрическим током!** Соединительные клеммы находятся под напряжением даже при выклю-

- ченном сетевом выключателе.
- X Отключить подачу электропитания к устройствам.
- X Предотвратите возможность повторного включения электропитания посредством блокировки.

#### **4.1 Требования к месту монтажа**

Интерфейсный модуль Link home должен быть установлен только на предназначенном для него месте.

Интерфейсный модуль WOLF Link pro разрешается использовать только в зданиях и за пределами влажных помещений.

### **4.2 Монтаж WOLF Link home**

#### **CGB-2/CGW-2/CGS-2 и BWL-1S MGK-2 TOB**

- X Выключите теплогенератор и относящиеся к нему компоненты.
- **Отсоедините электропитание (посредством предохранителя или аварийного выключателя системы** отопления).

Предназначено только для работы с сетью LAN! Указания по монтажу для WLAN см. здесь: [www.wolf](http://www.wolf-smartset.com/faq)[smartset.com/faq](http://www.wolf-smartset.com/faq)

X Чтобы открыть электрораспределительную коробку, ослабьте

Откиньте вверх нижнюю часть передней обшивки.

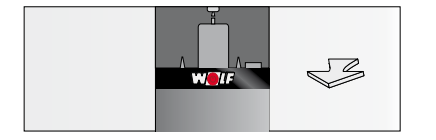

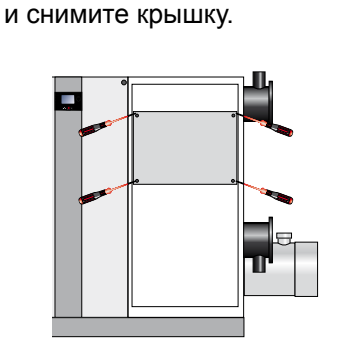

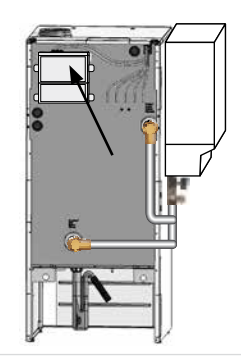

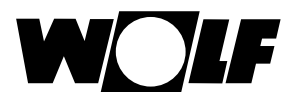

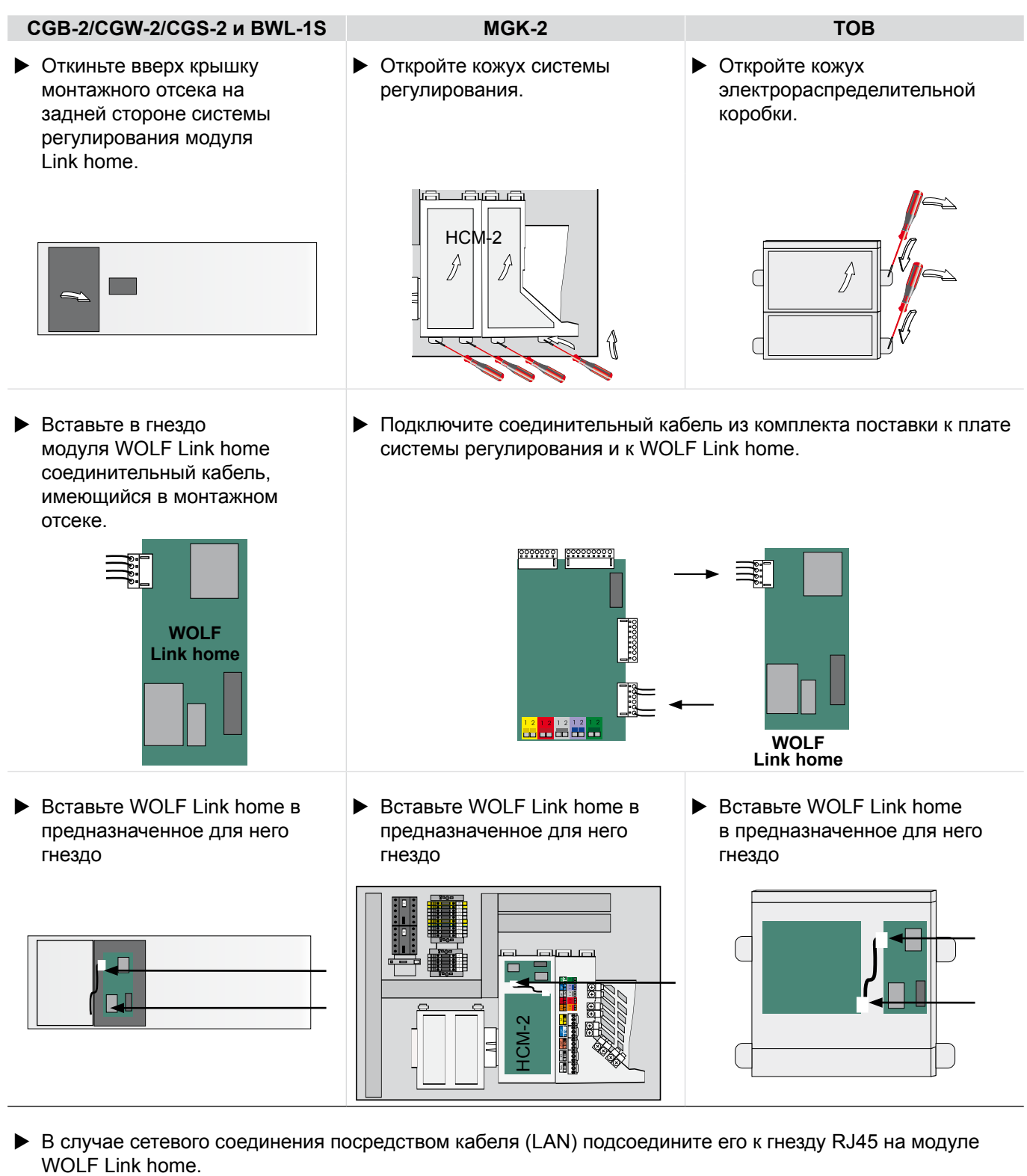

- X Включите теплогенератор и относящиеся к нему компоненты.
- $\blacktriangleright$  Теперь можно выполнить ввод WOLF Link home в эксплуатацию (см. процедуру ввода в эксплуатацию на задней стороне).
- X Затем установите на место все кожухи, выполнив действия в обратной последовательности.
- X Разместите дополнительную наклейку на корпусе теплогенератора, чтобы необходимые данные можно было считать, не открывая прибор.

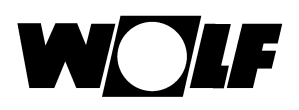

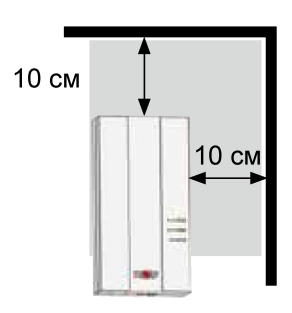

#### $4.3$ **Монтаж WOLF Link pro**

Для стационарного использования закрепите интерфейсный модуль WOLF Link pro на стене винтами через специальные проушины.

Если подключение модуля WOLF Link pro к домашней сети осуществляется через WLAN, разместите модуль WOLF Link pro в месте с хорошим приемом WLAN и не размещайте в обозначенной зоне металлические предметы (например, кабели и провода).

- **Выключите теплогенератор и относящиеся к нему компоненты.**
- Отсоедините электропитание (посредством предохранителя или аварийного выключателя системы отопления).
- Откройте WOLF Link pro, вывинтив винт и приподняв крышку со стороны винта.
- Аккуратно пробейте нужные кабельные сальники подходящим инструментом (например, круглогубцами).

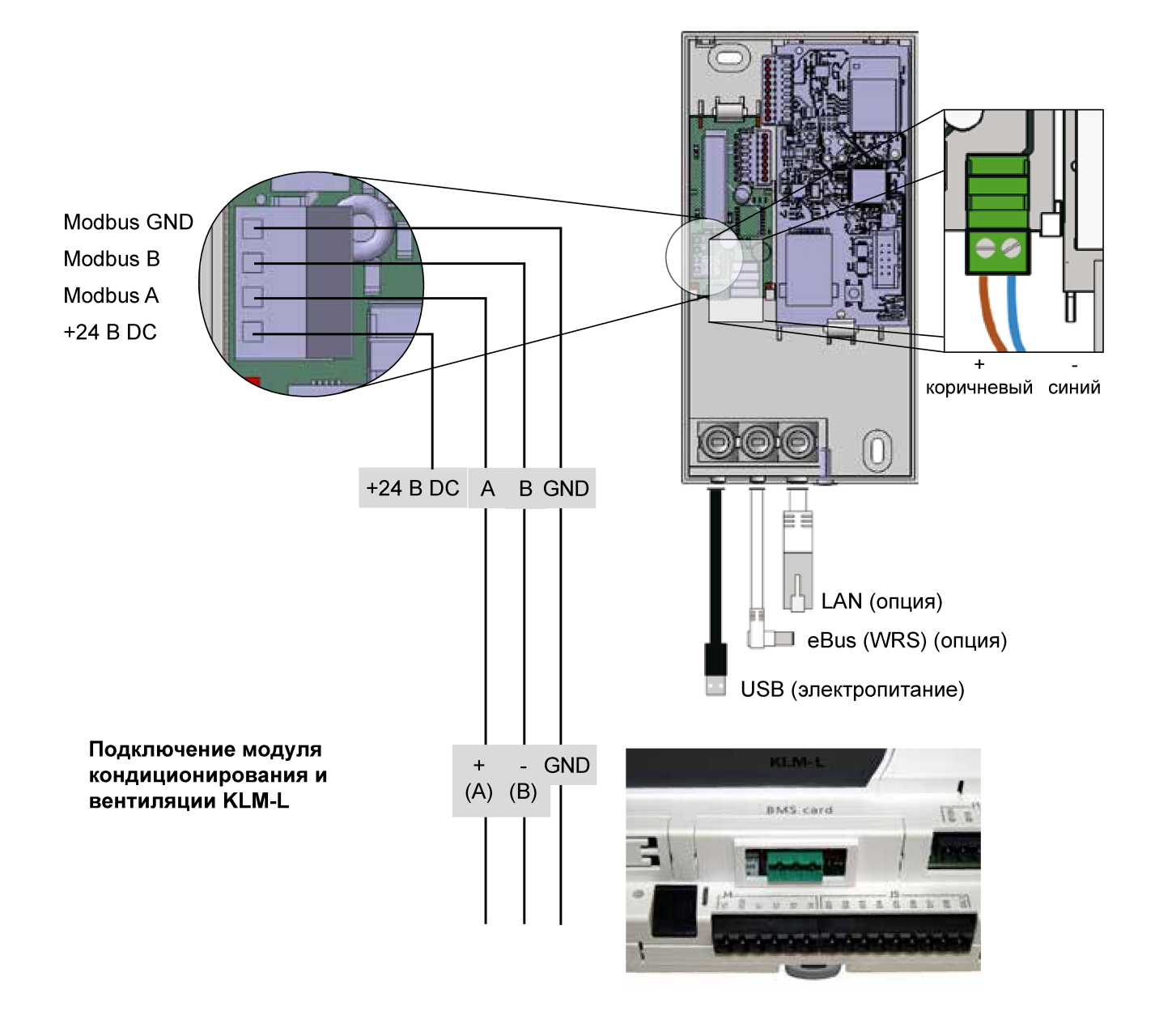

<span id="page-10-0"></span>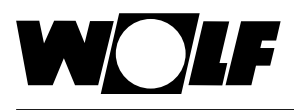

**Подключение модуля кондиционирования и вентиляции KLM-XL**

**Подключение WOLF Power Systems**

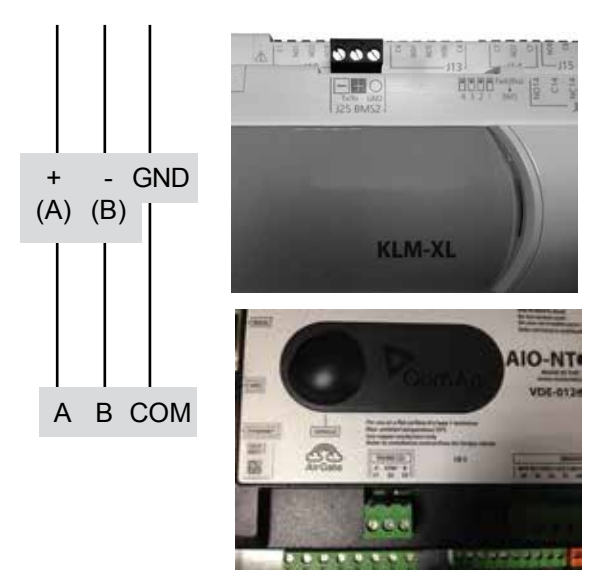

- **> Информацию о монтаже и конфигурации участников Modbus см.** в документации к соответствующим устройствам Modbus.
- $\blacktriangleright$  Подключите кабель шины eBus к сервисному разъему eBus на теплогенераторе или подключите Интерфейсный модуль двужильным кабелем (поперечное сечение > 0,5 мм²) к соединительным клеммам шины eBus теплогенератора или дополнительного регулятора. При этом учитывайте полярность.
- $\blacktriangleright$  Теперь можно выполнить ввод WOLF Link pro в эксплуатацию (см. процедуру ввода в эксплуатацию на задней стороне).
- X В завершение процедуры установите на место крышку и закрепите ее винтом.

**Для создания соединения Modbus используйте экранированный кабель, как минимум CAT5.**

**4.4 Вывод из эксплуатации и утилизация**

#### **4.4.1 Выключение**

- X При выводе из эксплуатации интерфейсного модуля необходимо выполнить в обратном порядке действия, которые были выполнены при монтаже.
- **>** Утилизируйте интерфейсный модуль надлежащим образом.

### **4.4.2 Утилизация и вторичная переработка**

### **Устройство**

Запрещается выбрасывать интерфейсный модуль в бытовой мусор после истечения срока использования.

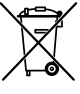

 $\blacktriangleright$  Позаботьтесь о том, чтобы интерфейсный модуль Link и любое использованное дополнительное оборудование были направлены на надлежащую утилизацию.

#### **Упаковка**

 $\blacktriangleright$  Позаботьтесь о том, чтобы интерфейсный модуль Link и любое использованное дополнительное оборудование были направлены на надлежащую утилизацию.

#### 5 Ввод в эксплуатацию

 $5.1$ Подключение к локальной сети

## 5.1.1 LAN

- 1) Информацию об установке WOLF Link home или WOLF Link pro см. на стр. 8
- 2) Соединение сетевого кабеля с маршрутизатором
- 3) Включите сетевой выключатель устройства или обеспечьте подачу питания на WOLF Link pro
- 4) Примерно через 1 минуту желтый светодиод начинает непрерывно гореть, и можно устанавливать соединение через домашнюю сеть.

### **5.1.2 WLAN**

- 1) Информацию об установке WOLF Link home или WOLF Link рго см. на стр. 8
- 2) Отсоедините сетевой кабель (при наличии).
- 3) Включите сетевой выключатель устройства или обеспечьте подачу питания на WOLF Link pro
- 4) Нажатием кнопки запустите на своем маршрутизаторе WLAN функцию WPS (Wi-Fi protected setup, Push Button Configuration)
- 5) Затем в течение 30 с нажмите кнопку на WOLF Link home или WOLF Link pro, удерживайте ее нажатой 3-5 секунд и отпустите, когда загорятся зеленый и желтый светодиоды. Красный светодиод на интерфейсном модуле начинает быстро мигать: если он продолжительно горит, попытка установить соединение завершилась успешно.
- 6) Примерно через 1 минуту желтый светодиод начинает непрерывно гореть, и можно устанавливать соединение через домашнюю сеть.
- 5.1.3 Альтернативные варианты подключения к локальной сети см. на домашней странице www.wolf-smartset.com/faq

#### $5.2$ Подключение к сети Интернет

Чтобы подключить установку к сети Интернет, следуйте указаниям помощника для ввода в эксплуатацию в приложении WOLF Smartset. Помощник для ввода в эксплуатацию находится в меню приложения Smartset.

Загрузить приложение можно, перейдя по одной из следующих ссылок:

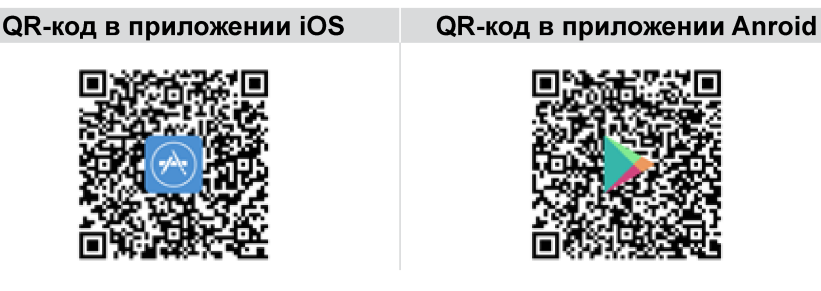

Процедура разрешения без использования приложения Smartset описана здесь: www.wolf-smartset.com/faq.

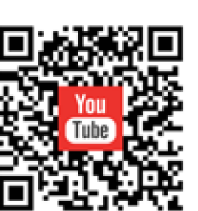

https://www.wo smartset.com/

lan de

https://www.wolf smartset.com/ wlan de

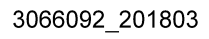